## How to confirm transfer and test credit on the DPR

The Degree Progress Report pulls its transfer and test credit data from the following pages:

Main Menu>Records and Enrollment>Transfer Credit Evaluation>Course Credits – Automated

The transfer course details tab contains a detailed breakdown of the courses that were transferred in, when they were taken at the transfer institution, how many credits they were taken for, which term at DePaul they are being articulated for and which DePaul course they are articulated as.

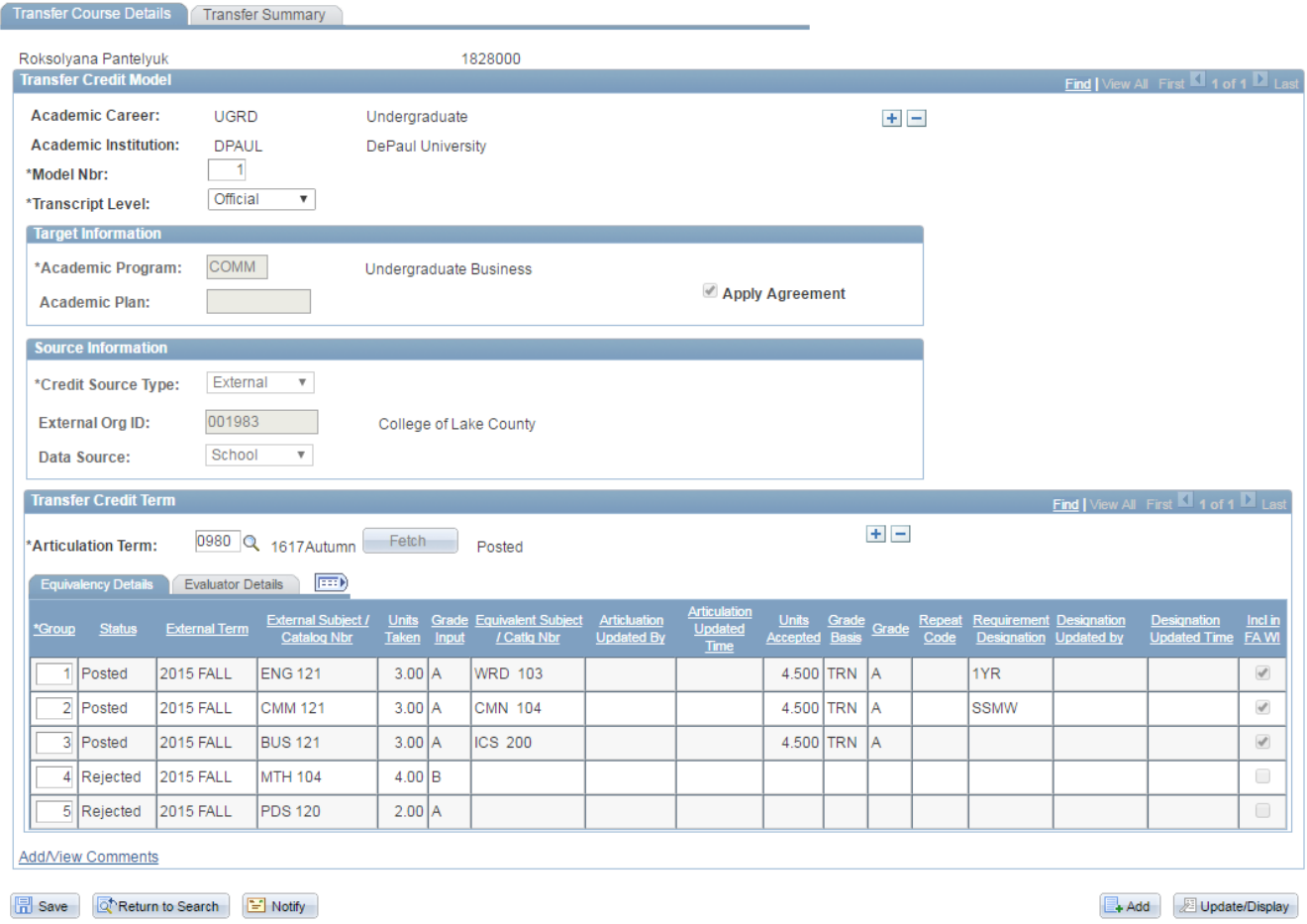

Transfer course details will appear on the DPR thusly:

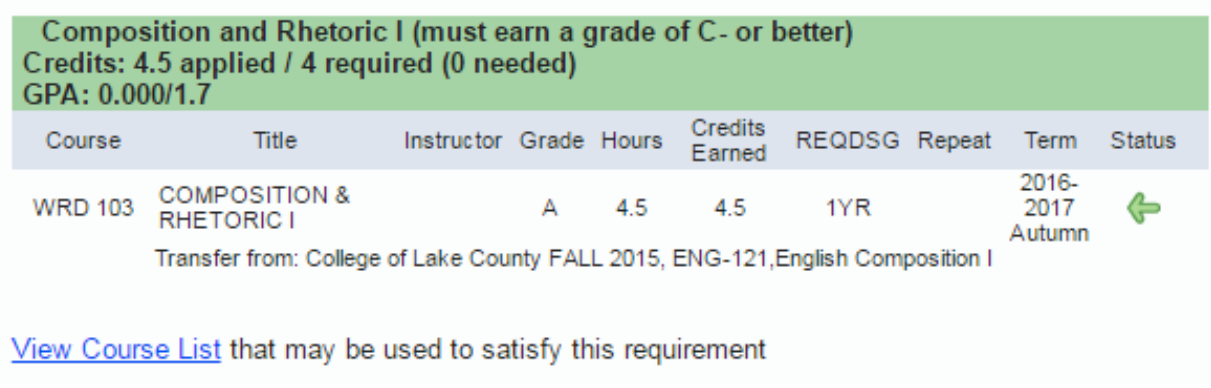

The transfer summary tab contains at-a-glance, broad information about the totally number of transfer credits:

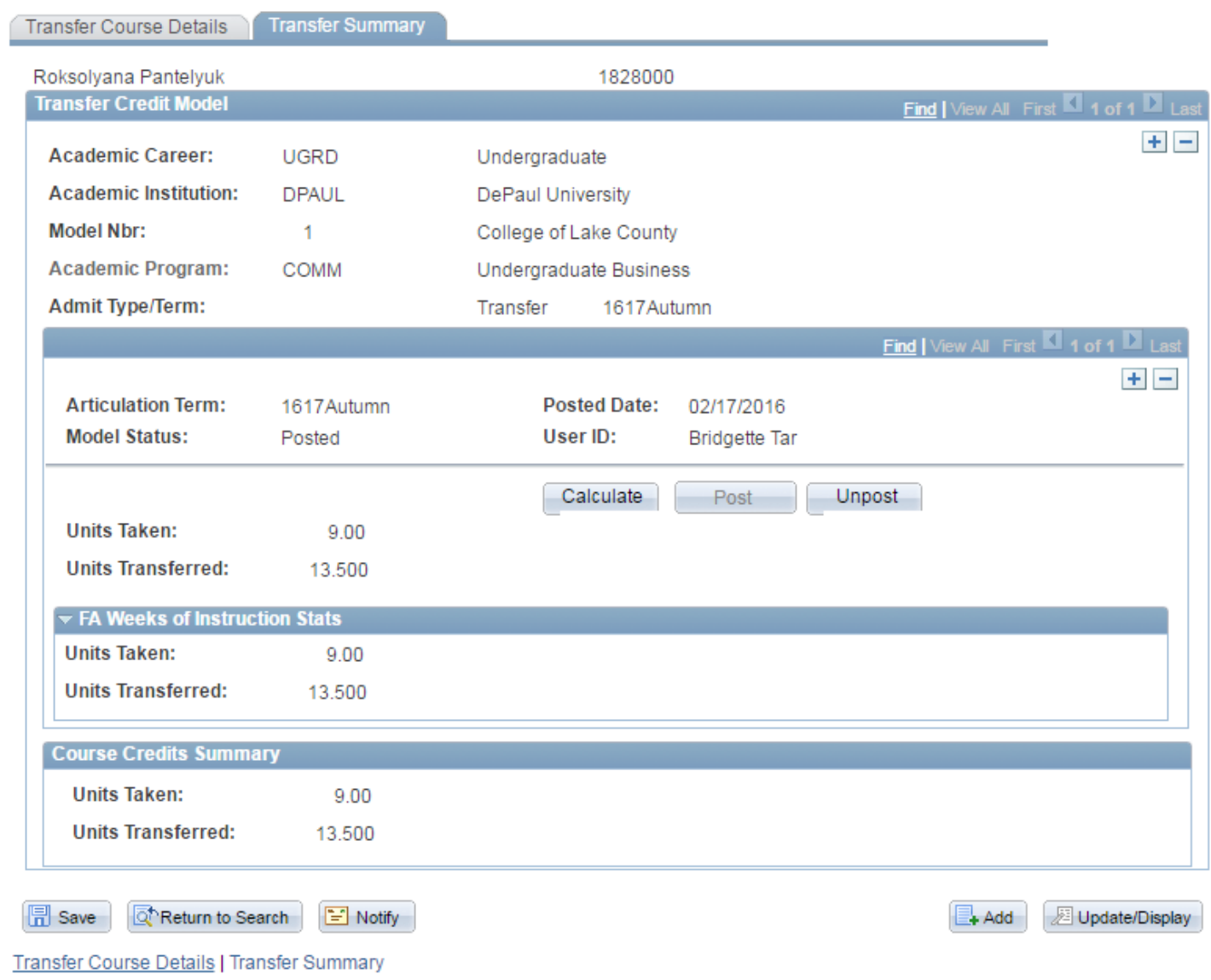

These numbers can be seen in the DPR's header:

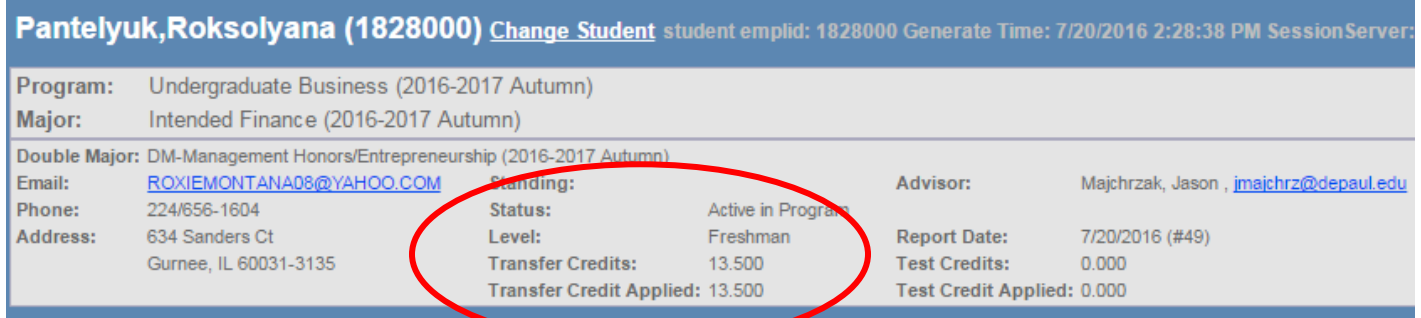

The test credit articulation page can be found at the following navigation:

## Main Menu > Records and Enrollment > Transfer Credit Evaluation > Test Credits – Automated

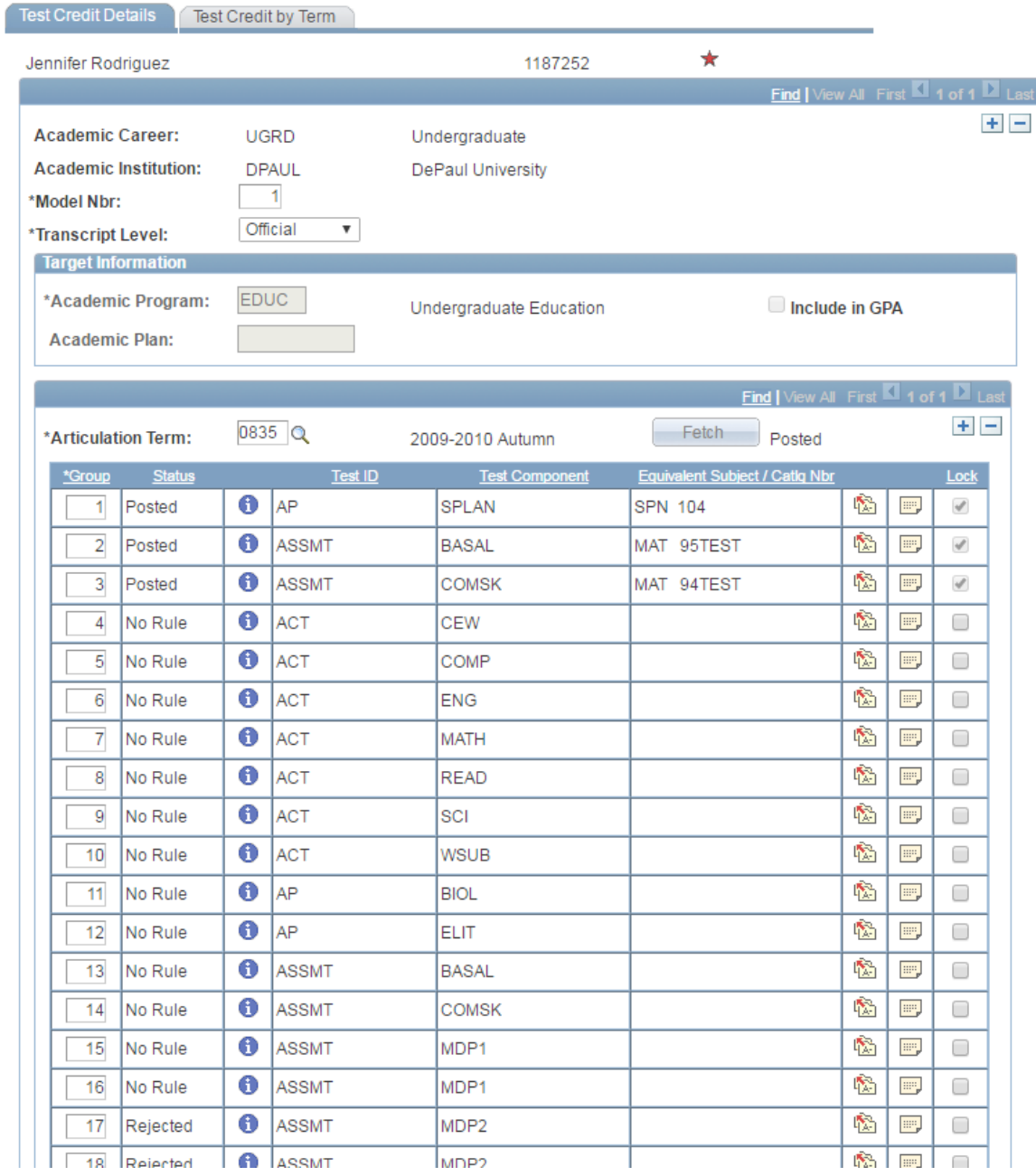

It's important to note that just because a test shows up on this page, it doesn't necessarily mean that it will appear on the DPR. For this student, only their AP Spanish test is articulated in such a way as it appears on the DPR:

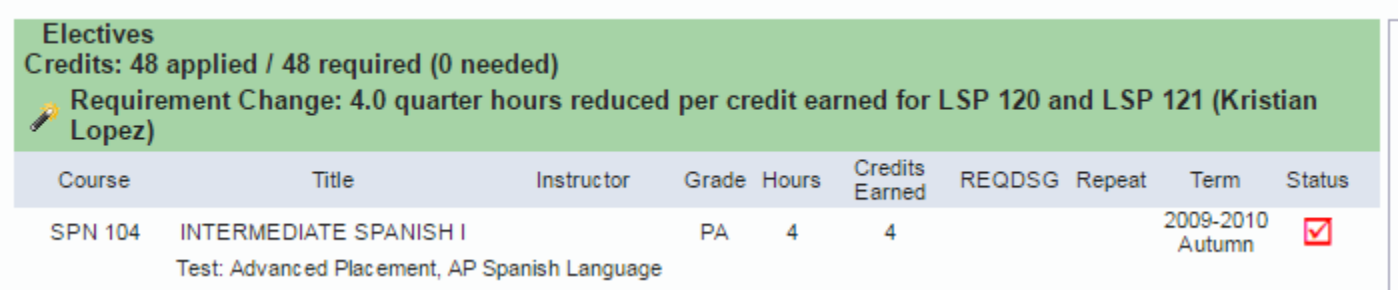

Similar to the transfer credit summary tab, the test credit by term tab provides a summation of the student's work which correlates to the DPR:

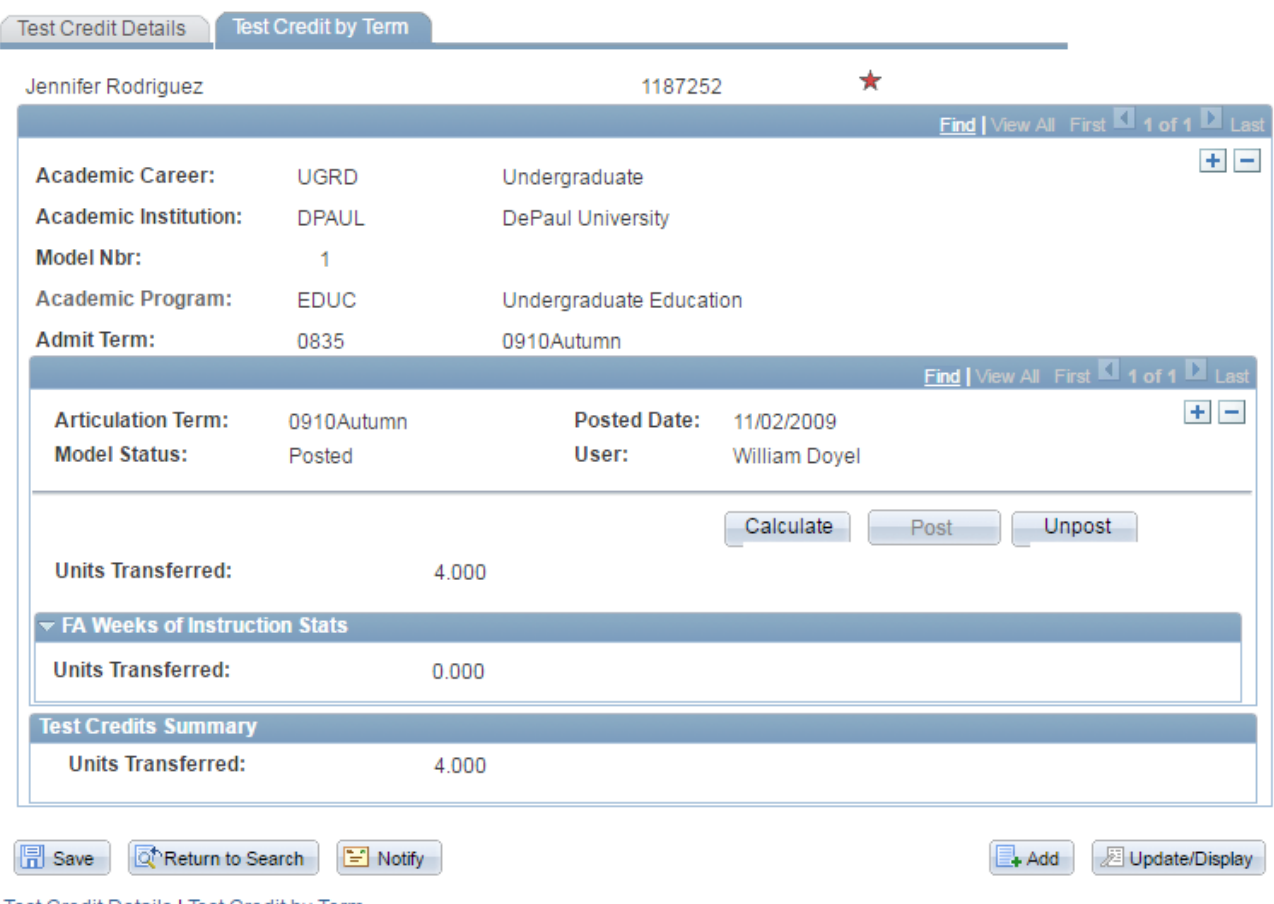

Test Credit Details | Test Credit by Term

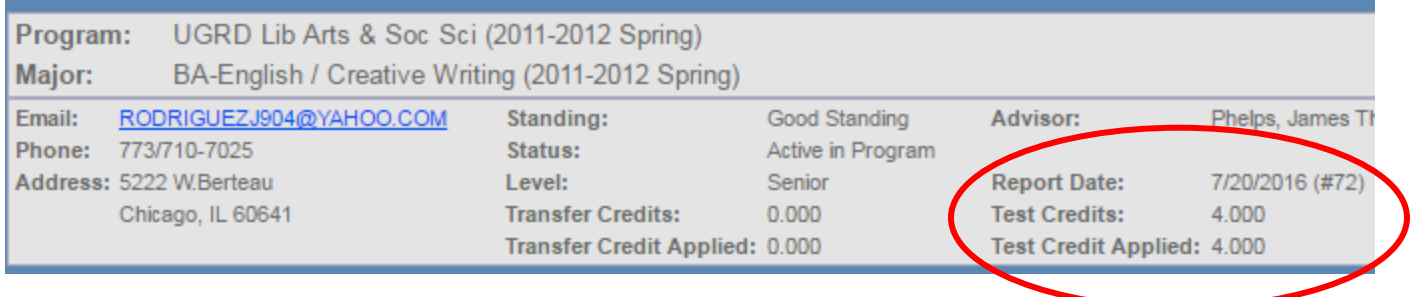